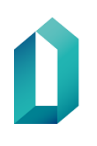

# **Anvisningar för att spärra servicecertifikat**

Kundanvisningar

20.2.2024

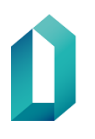

## **Anvisningar för att spärra servicecertifikat**

I detta dokument beskrivs kort hur man gör spärrningsbegäran för Myndigheten för digitalisering och befolkningsdatas (MDB) servicecertifikat.

### **Logga in i e-tjänsten**

Begäran om spärrning görs via Myndigheten för digitalisering och befolkningsdatas etjänster (linkki verkkoasiointiin) från det e-tjänst konto som ursprungliga servicecertifikat har beställts från. Identifiera dig till MDB:s e-tjänst med personlig stark identifikation, såsom certifikatkort, finsk bank eller mobilcertifikat.

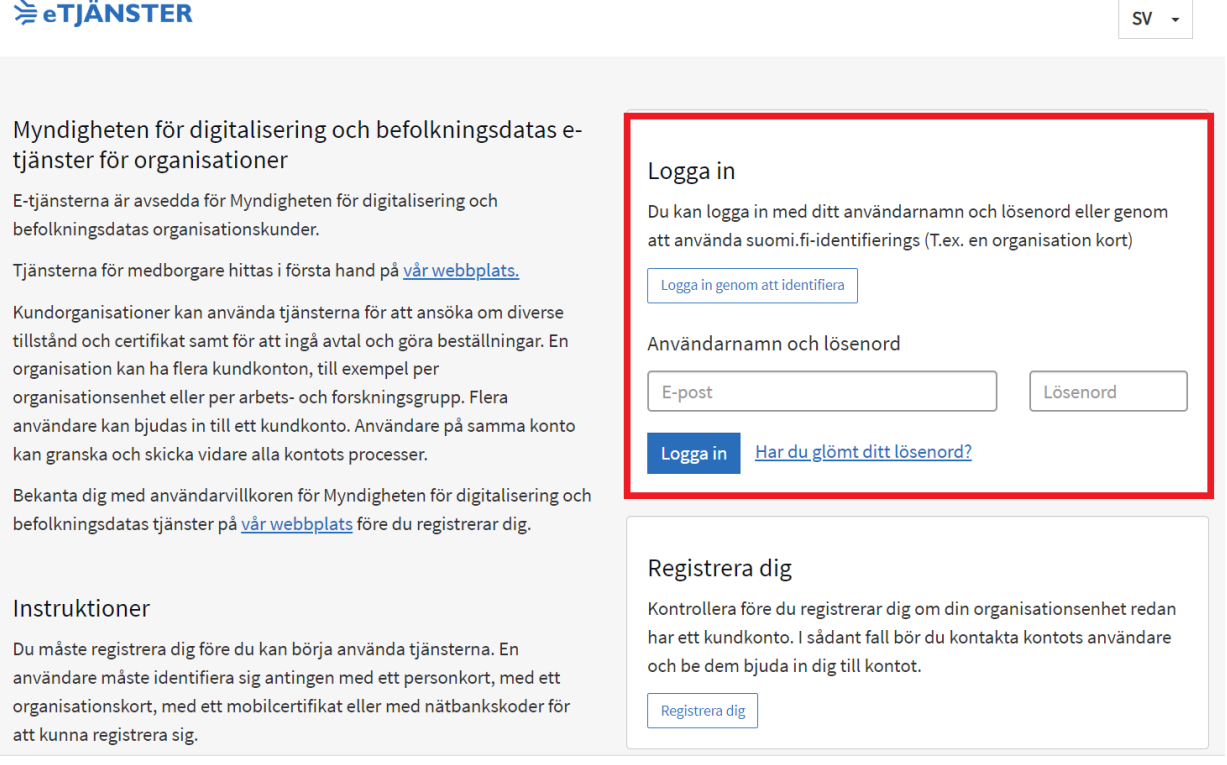

**Bild.** Logga in i e-tjänsten genom att identifiera dig med stark identifieringsmetod.

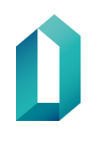

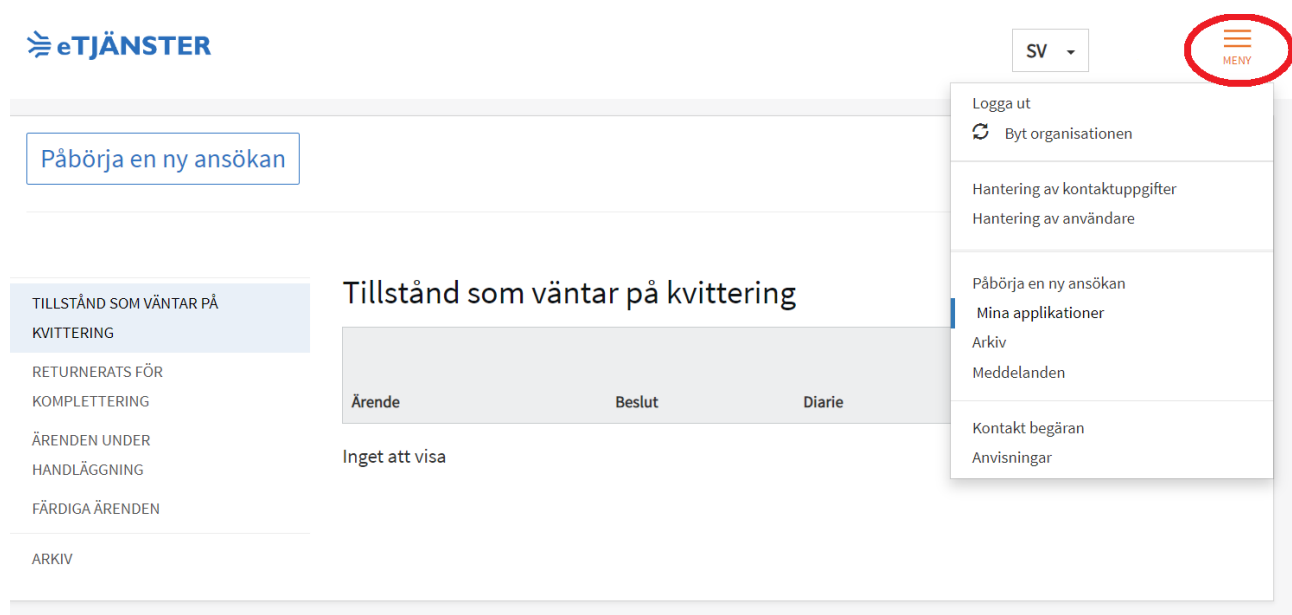

**Bild.** Ifall du har flera kundkonton, byt till det kundkonto där du gjort servicecertifikatbeställningen.

Du kan också bjuda in nya användare till konton via menyalternativet: Hantering av användare, ifall du inte själv kan göra spärrningsbegäran

#### **Gör spärrningsbegäran**

I menyn till vänster ser du detta kontos ärenden under handläggning och färdiga ärenden. Servicecertifikat som skall spärras hittar du under: Färdiga ärenden. Klicka på hamburgerikonen (höger) vid certifikatet som skall spärras.

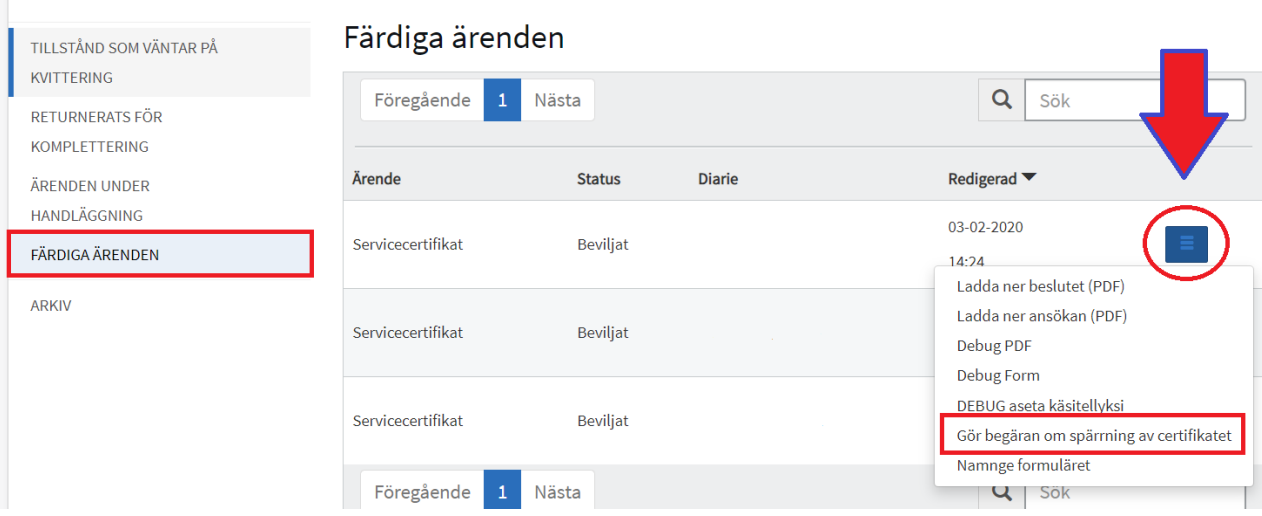

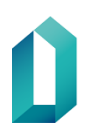

**Bild.** Till höger kan du granska mera information om ärendet, som att ladda upp den ursprungliga ansökan med dess information eller göra en spärrningsbegäran. Klicka: Gör begäran om spärrning av certifikatet.

1. Fyll i och kontrollera noggrant informationen på certifikatet som ska spärras. Det bör väljas en lämplig orsak för spärrandet. Serienumret på certifikatet som ska spärras finns i informationsinnehållet i certifikatet som ska spärras eller i certifikatkatsökningen (Fineid - [Certifikatsökning\)](https://dvv.fineid.fi/sv/certificate-search).

2. Välj slutligen: Skicka till MDB.

#### **Observera att spärrningsbegäran är bindande efter att den har skickats. Certifikatet spärras inom 24 timmar efter spärrningsbegäran har gjorts.**

Du kan däremot schemalägga begäran att skickas vid önskad tidpunkt, och certifikatet kommer att spärras inom 24 timmar från den avgångspunkt du valt:

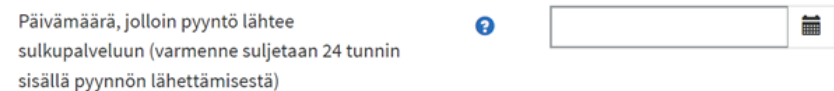